# RGB-Projekt

WS 19/20 Teilnehmerinnen: Emma Sokoll, Charlotte Maurer

# KURZBESCHREIBUNG

Mit modernen Teleskopen lassen sich sehr eindrucksvolle Abbildungen von weit entfernter Planeten, Sterne und Galaxien erstellen.

Oft werden diese Aufnahmen nicht im elektromagnetischen Bereich des sichtbaren Lichts (Wellenlänge 400nm - 700nm), sondern im Infrarot Bereich (700nm - 300 μm) oder Ultraviolett Bereich (10nm - 400nm) erstellt.

Die Abbildungen in verschiedenen Wellenlängenbereichen vermitteln ganz verschiedene Eindrücke von ein und demselben Objekt.

Die Idee des Projektes ist es dem Betrachter zu vermitteln, dass es vieles gibt was der Mensch nicht direkt wahrnehmen kann. Das für den Menschen sichtbare Licht wird überlagert von anderen Strahlungsformen, für deren Detektion es Apparaturen braucht.

Dies wird durch die Beleuchtung mit RGB Licht eines in CYMK Farben gedruckten Bildes realisiert. Je nach Druckfarbe wird das eingestrahlte Licht von dem Bild reflektiert bzw. Absorbiert. Jede Druckfarbe repräsentiert einen Wellenlängenbereich und das Bild nimmt verschiedene Gestalten an.

Das Bild befindet sich in einem tiefen Rahmen, welcher von innen mit LED-Stripes ausgekleidet ist. Die LEDs werden von einem Arduino angesteuert. Zwischen den Lichtfarben Rot, Grün und Blau kann per Knopfdruck gewechselt werden, und zusätzlich gibt es einen Modus, in dem diese drei Farben fließend durchlaufen werden.

### THEORIE

Um den zugrunde liegenden Effekt besser zu verstehen sollte man sich mit den verschiedenen Arten der Farbmischung auseinandersetzen.

Besonders wichtig ist die **subtraktive Farbmischung**, diese tritt immer dann auf wenn ein nicht leuchtender Körper einen Teil des Lichtes absorbiert. Bei der subtraktiven Farbmischung handelt es sich um einen rein physikalischen Vorgang, welcher allein von dem eingestrahlten Licht und den Farbpigmenten des Körpers (wirken wie ein Farbfilter) abhängt. Scheint zum Beispiel weißes Licht auf einen Körper dessen Pigmente den blauen und grünen Anteil des Lichtes absorbieren, so wird nur der rote Teil des Lichtes reflektiert und wir nehmen den Körper als rot wahr.

Im Gegensatz dazu beruht die **additive Farbmischung** - auch physiologische Farbmischung genannt - auf der Hinzufügung von Farbreizen. Hierbei findet die Farbmischung erst im Auge bzw. im Gehirn statt. Auf der Netzhaut des Auges befinden sich sogenannte Zapfen, welche für die Farbwahrnehmung zuständig sind. Man unterscheidet zwischen drei verschiedenen Typen von Zapfen, je nachdem ob sie für blaues, grünes oder rotes Licht empfindlich sind.

Der Farbeindruck den wir von einem Objekt haben hängt also von den Pigmenten seiner Oberfläche und dem eingestrahlten bzw. reflektierten Licht ab. Die Farbe Magenta absorbiert grünes Licht, die Farbe Cyan rotes Licht und die Farbe Gelb blaues Licht.

Durch dieses Prinzip werden die jeweiligen Farbflächen in dem CYMK-Druck unter der Einstrahlung von RGB-Licht als schwarz wahrgenommen.

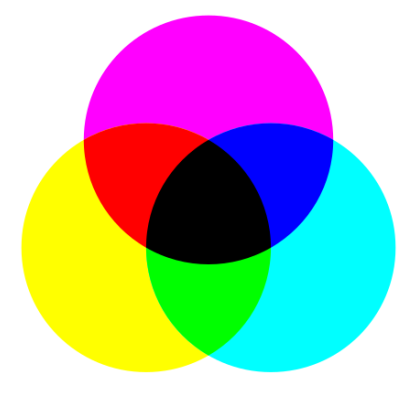

Subtraktive Farbmischung Additive Farbmischung

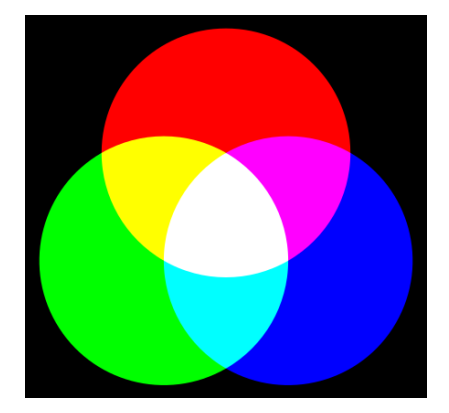

### UMSETZUNG

# EXPERIMENTIEREN MIT BILDERN VON CARNOVSKY https://www.carnovsky.com/RGB\_BLACK\_wallpapers.htm

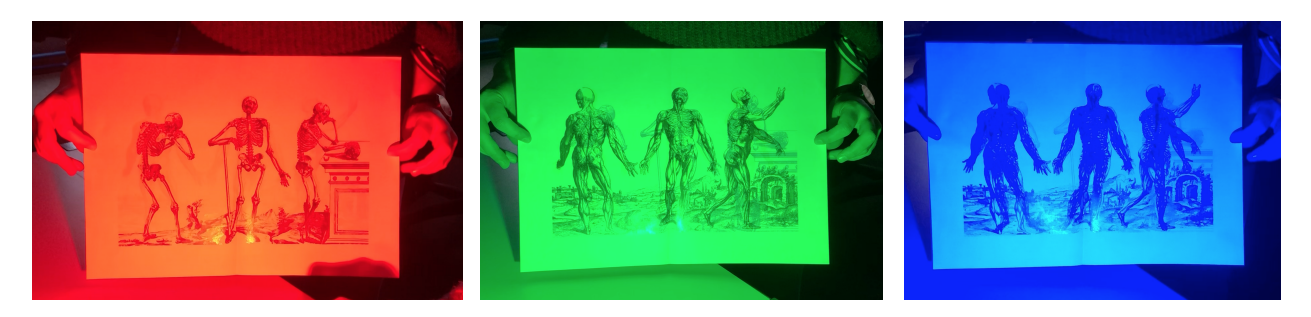

Wir nahmen Inspiration

vom Künstler- und Designduo Carnovsky, die mit ihrer großflächigen "RGB-Tapete" wie wir den optischen Effekt der a. Zunächst experimentierten wir also mit Ausdrucken ihrer Bilder und einem ansteuerbaren RGB-Scheinwerfer, um zu untersuchen, wie gut die Farben in welchem Licht zum vorschein kommen, und um zu verstehen, wie wir solch ein RBG-Bild am besten selbst erstellen können.

Durch Änderung der Beleuchtungsfarbe des Bildes wurde klar, dass die drei Motive unter blauem Licht am wenigsten gut zu unterscheiden sind, und somit die Überlagerung der drei Bilder zum Vorschein kommt. Am besten war das Ergebnis mit rotem Licht - hier waren die anderen zwei Motive kaum erkennbar. Möglicherweise liegt das daran, dass wir auf gebleichten Papier gedruckt haben und dieses im kurzwelligerem, blauen Licht zur Fluoreszenz angeregt wurde, wodurch alle auf dem Papier gedruckten Muster hervorgehoben wurden. Wir probierten außerdem Bilder mit schwarzem und weißem Hintergrund, allerdings gab es hier keine großen Unterschiede. Wir schlossen hieraus, dass es möglich ist, flächige Bilder mit dunklem Hintergrund übereinanderzulegen, und nicht nur Motive mit klaren Linien und weißem Hintergrund, wie die in den Bildern oben zu sehen.

Schlussendlich nutzten wir das Photoshop Eyedropper-Tool um die genauen Farben zu ermitteln, die Carnovsky in ihren Arbeiten benutzt hatten. Wir fanden heraus, dass es genau die CYMK-Druckfarben waren und wussten somit, welche Farben wir zum EInfärben unserer drei Bilder des Messier 16 Nebels nehmen sollten.

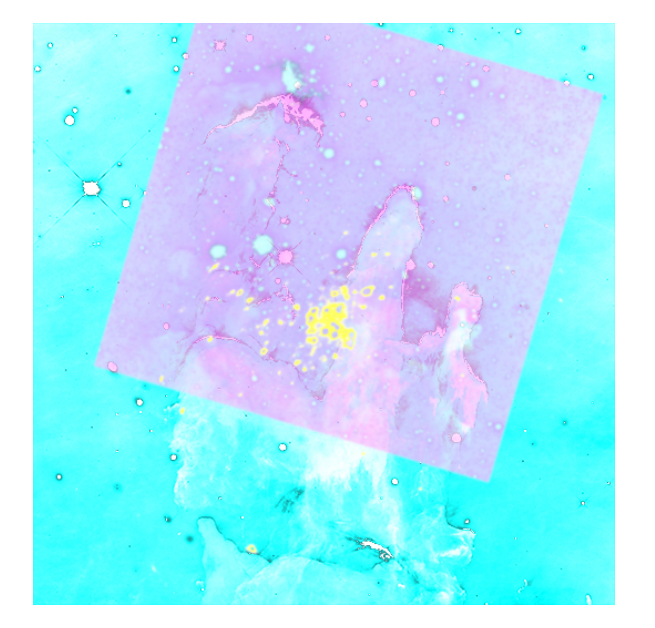

#### HERSTELLUNG EINES EIGENEN BILDES MIT PHOTOSHOP

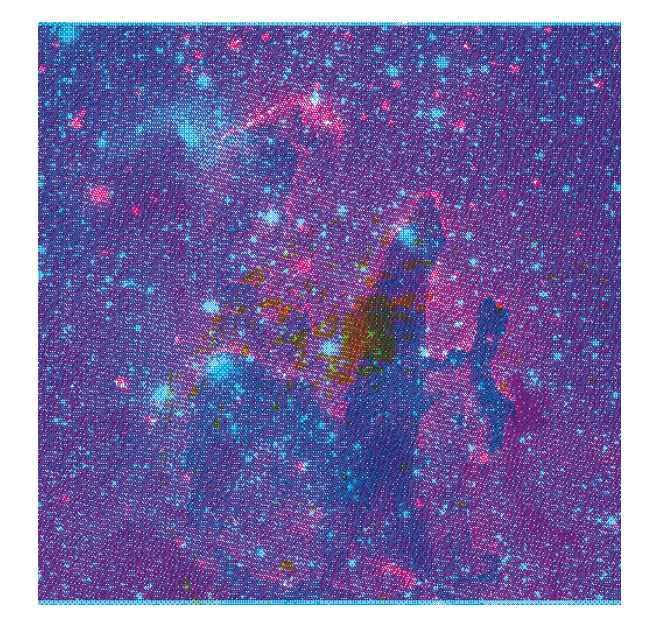

erster Versuch mit GIMP bessere Ergebnisse mit Photoshop (Ebenen wurden transparent übereinander gelegt) (Bilder wurden pixelweise ineinandergeschoben)

Zunächst benutzten wir das Programm GIMP, um die drei Bilder des Adlernebels (Messier 16) jeweils in eine der CYM-Farben einzufärben (Cyan, Gelb, Magenta). Im linken Bild ist der erste Versuch einer Überlagerung dieser Bilder zu sehen. Hier wurden die Bilder durchsichtiger gemacht und somit transparent übereinandergelegt. Dieser Versuch fiel jedoch nicht gut in der Probe mit dem RGB-Strahler aus, da jeder Teil des Überlagerten Bildes einen Anteil von jedem einzelnen Bild enthielt. Die jeweiligen Pixel waren hier sozusagen genau überlagert und nicht räumlich getrennt, was dazu führte, dass alle Einzelbilder in jeder Lichtfarbe erschienen.

Daraufhin nutzten wir Photoshop, um die Bilder zu rastern, wodurch sie pixelweise ineinandergeschoben werden konnten. Die Pixel waren nun räumlich getrennt, und die Bilder mit dem RGB-Strahler je nach Lichtfarbe deutlich einzeln zu erkennen.

#### KONFIGURATION DER LED-STRIPES

Zum Ansteuern des LED-Streifens nutzten wir einen Arduino Nano. Der annotierte Arduino Code ist im Anhang zu finden. Der LED-Streifen wurde zur Ansteuerung mit zwei Kabeln an den Ground und den 6. Pin des Arduinos verbunden, die Betriebsspannung wurde demselben 12V Netzteil entnommen, das zur Spannungsversorgung des Arduino genutzt wurde.

#### EINBINDUNG DER KNÖPFE

Die Knöpfe hatten verschiedene Schaltmöglichkeiten, je nach gewünschten Operationsmodus. Wir wollten, dass die Knöpfe dauerhaft in der Farbe des LED-Streifenlichts leuchten, welches sie ansteuern (unabhängig davon, ob der Knopf gerade gedrückt ist oder nicht). Die jeweilige LED-Strip Lichtfarbe sollte außerdem mit dem entsprechenden Knopf ausgewählt werden, und nach einer bestimmten Zeit wieder in einen Modus zurückschalten, in dem alle drei Lichtfarben fließend durchlaufen werden. Die Knöpfe wurden allerdings mit einer missverständlichen Schaltanweisung geliefert, und wir brauchten einige Versuche, um die richtige Schaltung zu erstellen.

Das Schema zur Einbindung der Knöpfe kann dem Aufbau (siehe unten) entnommen werden.

#### NOCH AUSSTEHEND

Der prinzipielle Aufbau inklusive Schaltkreisen steht fest und funktioniert in seinen Einzelteilen. Es fehlt also lediglich die Zusammenstellung: Das Bild muss in der richtigen Größe für den Rahmen gedruckt und eingerahmt werden. Der LED-Strip muss in den Rahmen eingebaut werden, sodass er nicht für den Betrachter zu sehen ist, aber das Bild gut ausgeleuchtet. Wir wollen zusätzlich eine kleine Box für den Arduino Nano und zum Verstecken von Kabeln bauen, die unten zentral am Rahmen

angebracht werden, soll. Hier können die Leuchtknöpfe eingelassen und das Netzteil zur Stromversorgung von Arduino und LED-Strip eingesteckt werden. Zum Schluss muss die gesamte Elektronik gelötet, die Kabel verstaut, und die Box angebracht werden.

### BAUPLAN

#### MATERIALIEN

- Tiefer Bilderrahmen
- Gedrucktes Bild (Papier)
- LED-Streifen
- Arduino Nano + Netzteil
- Knöpfe zur Farbauswahl des Lichts
- Holz zum Bau einer Box für den Arduino/Kabel/Knöpfe

#### AUFBAU

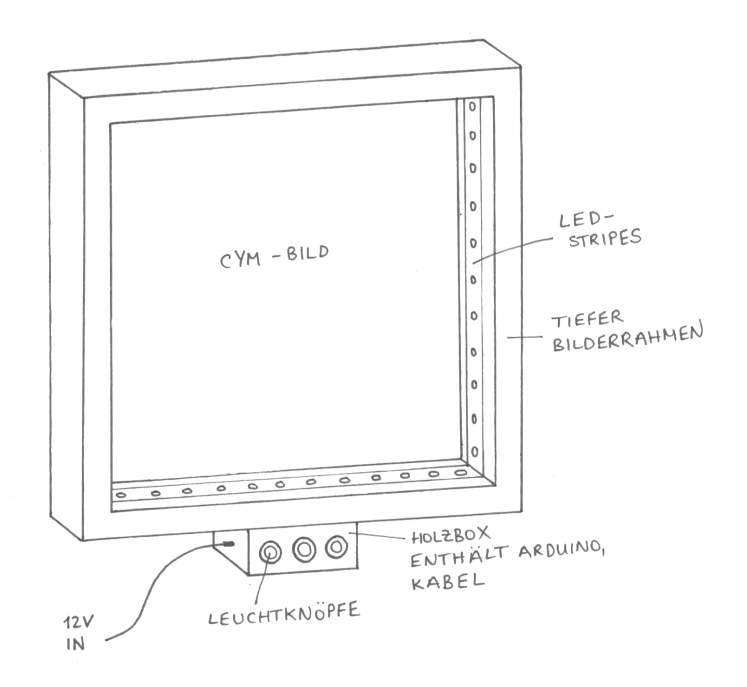

#### **SCHALTKREIS**

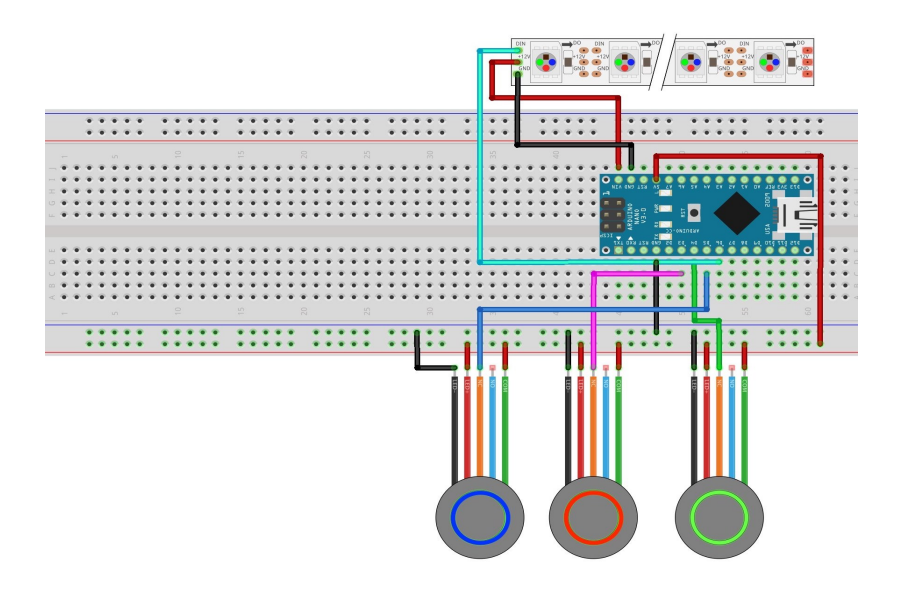

## FAZIT

#### PROBLEME

- Erstellung der Bilder, Photoshop hat sich als am geeignetes Programm erwiesen
	- Bilder konnten nicht einfach eingefärbt und übereinandergelegt werden, sondern mussten mit einer Rasterung erstellt werden
- Blaues Licht funktioniert am wenigsten gut (siehe Video, Bilder oben)
- Einbindung der Knöpfe in den Schaltkreis
- COVID-19 Pandemie

#### AUSBLICK

- Konzept auf andere Bereiche ausweiten (z.B. zeitl. Veränderung eines Bildausschnittes, "bewegte" Bilder)
- Mehrere solcher Bilder herstellen
	- Eigene Photographien? z.B. mit UV-Kamera
	- Malerei?